# Segurtasun aholkuak

#### GISA Elkartea

Arrosa Sareko 1. Jardunaldiak

<span id="page-0-0"></span>2012.eko otsailaren 22

メロメ メ御き メミメ メミメン 差し

 $299$ 

### 1 [Pasahitzak](#page-2-0)

- [Pasahitz onak sortzeko teknikak](#page-8-0)
- [Pasahitzak kudeatzeko teknikak](#page-12-0)
- 2 [Zifraketa](#page-15-0)
	- [Urrutiko sarrerak](#page-23-0)
	- **[Epostaren zifraketa](#page-28-0)**
	- [Mezuen zifraketa](#page-34-0)
	- [Fitxategien zifraketa](#page-38-0)
	- [Disko gogorren zifraketa](#page-40-0)
- 3 [Datuen ezabaketa](#page-42-0)
- 4 [Sistema Eragile seguruak](#page-44-0)
- 5 [Kontrol soziala sahiesten](#page-45-0)
	- [Google Inc. akatu](#page-46-0)

(ロ) (御) (唐) (唐)

一重

 $2Q$ 

- $\blacksquare$  Sare "sozialak"
- [Gehiago!](#page-51-0)

6 [Bukatzeko](#page-52-0)

Pasahitz xinpleak (akatsik ohikoena).

- Pasahitzak textu planoan apuntatzea.
- Pasahitz berdina erabiltzea leku ezberdinetan.
- Pasahitzak inoiz ez aldatzea.

<span id="page-2-0"></span>Pasahitza beste jendeari elaraztea bitarteko ez seguruen bidez.

K ロ K K 御 K K W B K X 환 K ( 환 K )

Pasahitz xinpleak (akatsik ohikoena).

Pasahitzak textu planoan apuntatzea.

- Pasahitz berdina erabiltzea leku ezberdinetan.
- Pasahitzak inoiz ez aldatzea.

Pasahitza beste jendeari elaraztea bitarteko ez seguruen bidez.

K ロ ▶ (K @ ) X X 동 > ( 동 ) : 동

Pasahitz xinpleak (akatsik ohikoena).

- Pasahitzak textu planoan apuntatzea.
- Pasahitz berdina erabiltzea leku ezberdinetan.
- Pasahitzak inoiz ez aldatzea.

Pasahitza beste jendeari elaraztea bitarteko ez seguruen bidez.

K ロ B (K @ B (K @ B (K @ B ) 를 …

Pasahitz xinpleak (akatsik ohikoena).

- Pasahitzak textu planoan apuntatzea.
- Pasahitz berdina erabiltzea leku ezberdinetan.
- Pasahitzak inoiz ez aldatzea.

Pasahitza beste jendeari elaraztea bitarteko ez seguruen bidez.

K ロ ▶ K 레 ▶ | K 회 ▶ | K 환 ▶ │ 환 │ ⊙ Q Q ⊙

Pasahitz xinpleak (akatsik ohikoena).

- Pasahitzak textu planoan apuntatzea.
- Pasahitz berdina erabiltzea leku ezberdinetan.
- Pasahitzak inoiz ez aldatzea.

Pasahitza beste jendeari elaraztea bitarteko ez seguruen bidez.

K ロ ▶ K 레 ▶ | K 회 ▶ | K 환 ▶ │ 환 │ ⊙ Q Q ⊙

Pasahitz xinpleak (akatsik ohikoena).

- Pasahitzak textu planoan apuntatzea.
- Pasahitz berdina erabiltzea leku ezberdinetan.
- Pasahitzak inoiz ez aldatzea.
- Pasahitza beste jendeari elaraztea bitarteko ez seguruen bidez.

- P@s@h1tza
- $\blacksquare$  -->h1tza-->

#### Mnemoteknia:

Ez zarete denak etorriko: Ez100%<-- ■ 3 poterekin kontten nago: 3U:)nago

(ロ) (御) (唐) (唐)

 $299$ 

一目

### Hizkuntza:

- 16:00tan kafea hartzeko.
- <span id="page-8-0"></span>■ Ze, 10ak goaz?

- P@s@h1tza
- $\blacksquare$  -->h1tza-->

### Mnemoteknia:

- Ez zarete denak etorriko: Ez100% <--
- 3 poterekin kontten nago: 3U: ) nago

K ロ ▶ (K @ ) X X 동 > ( 동 ) : 동

 $2Q$ 

### Hizkuntza:

- 16:00tan kafea hartzeko.
- Ze, 10ak goaz?

- P@s@h1tza
- $\blacksquare$  -->h1tza-->

### Mnemoteknia:

- Ez zarete denak etorriko: Ez100% <--
- 3 poterekin kontten nago: 3U: ) nago

◆ロト → 御ト → 君ト → 君ト → 君

 $2Q$ 

## Hizkuntza:

- 16:00tan kafea hartzeko.
- Ze, 10ak goaz?

- P@s@h1tza
- $\blacksquare$  -->h1tza-->

### Mnemoteknia:

- Ez zarete denak etorriko: Ez100% <--
- 3 poterekin kontten nago: 3U: ) nago

◆ロト → 御ト → 君ト → 君ト → 君

 $2Q$ 

## Hizkuntza:

- 16:00tan kafea hartzeko.
- Ze, 10ak goaz?

# Pasahitz kudeatzaileak Pasahitz maisu bat erabiliz pasahitzak zifratzen dituen programa $^1$ .

Gakoen deribazio funtzioa Pasahitz maisu bat edukiz, hitz baten bitartez, beste pasahitz eratorria sortzeko algoritmoa $^{\mathsf{2}}.$ 

> SSSS Pasahitz bat "zati" ezberdinetan banatzeko algoritmoa. Zati kantitate minimo bat elkartu behar da pasahitza lortzeko<sup>3</sup>.

<span id="page-12-0"></span><sup>1</sup>[KeePassX,](http://www.keepassx.org/) [Password-Gorilla,](http://www.fpx.de/fp/Software/Gorilla/ ) [Lastpass Password Manager,](https://addons.mozilla.org/eu/firefox/addon/lastpass-password-manager/) [Password Protect](https://addons.mozilla.org/eu/firefox/addon/passwordprotect/) K ロ ▶ (K@) ▶ (K D ) / K D ) / [ D  $299$ 

## Pasahitz kudeatzaileak Pasahitz maisu bat erabiliz pasahitzak zifratzen dituen programa $^1$ .

# Gakoen deribazio funtzioa Pasahitz maisu bat edukiz, hitz baten bitartez, beste pasahitz eratorria sortzeko algoritmoa $^2\!.$

SSSS Pasahitz bat "zati" ezberdinetan banatzeko algoritmoa. Zati kantitate minimo bat elkartu behar da pasahitza lortzeko<sup>3</sup>.

<sup>1</sup>[KeePassX,](http://www.keepassx.org/) [Password-Gorilla,](http://www.fpx.de/fp/Software/Gorilla/ ) [Lastpass Password Manager,](https://addons.mozilla.org/eu/firefox/addon/lastpass-password-manager/) [Password Protect](https://addons.mozilla.org/eu/firefox/addon/passwordprotect/) <sup>2</sup>[pbkdf2,](http://anandam.name/pbkdf2/) [Password Maker,](https://addons.mozilla.org/eu/firefox/addon/passwordmaker/) [Password Hasher](https://addons.mozilla.org/eu/firefox/addon/password-hasher)  $^3$ [SSSS](http://www.point-at-infinity.org/ssss/) K ロ X K 御 X X 평 X X 평 X X 평 X

 $299$ 

Pasahitz kudeatzaileak Pasahitz maisu bat erabiliz pasahitzak zifratzen dituen programa $^1$ .

Gakoen deribazio funtzioa Pasahitz maisu bat edukiz, hitz baten bitartez, beste pasahitz eratorria sortzeko algoritmoa $^2\!.$ 

> SSSS Pasahitz bat "zati" ezberdinetan banatzeko algoritmoa. Zati kantitate minimo bat elkartu behar da pasahitza lortzeko<sup>3</sup>.

<span id="page-14-0"></span><sup>1</sup>[KeePassX,](http://www.keepassx.org/) [Password-Gorilla,](http://www.fpx.de/fp/Software/Gorilla/ ) [Lastpass Password Manager,](https://addons.mozilla.org/eu/firefox/addon/lastpass-password-manager/) [Password Protect](https://addons.mozilla.org/eu/firefox/addon/passwordprotect/) <sup>2</sup>[pbkdf2,](http://anandam.name/pbkdf2/) [Password Maker,](https://addons.mozilla.org/eu/firefox/addon/passwordmaker/) [Password Hasher](https://addons.mozilla.org/eu/firefox/addon/password-hasher) <sup>3</sup>[SSSS](http://www.point-at-infinity.org/ssss/)S K ロ B (K @ B (K @ B (K @ B ) 를 …

<span id="page-15-0"></span>Zifraketa simetrikoa Pasahitz edo gako berdina erabiltzen da zifratzeko eta deszifratzeko. Arriskua beraz, pasahitz hori bitarte seguruen bidez elaraztean datza.

K ロ ▶ (御 ▶ (君 ▶ (君 ▶ ) [君 → 10) Q Q O

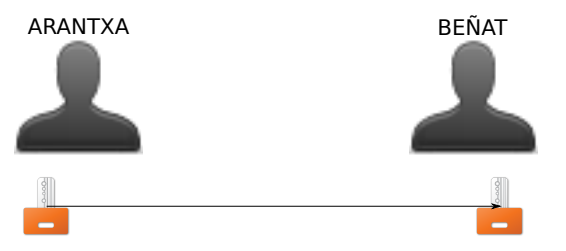

A eta Bk gako edo pasahitz berdina eduki behar dute.

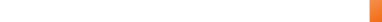

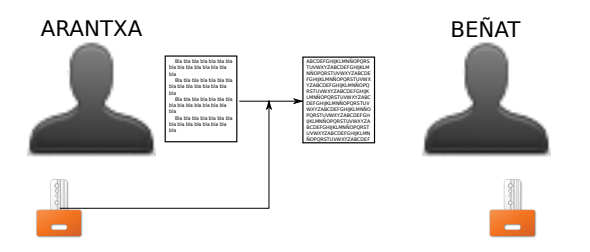

Ak textu planoa zifratzen du pasahitza erabiliz eta zifratutako textua Bri ematen dio.

メロメ メ都 レメミメ メミメ

重

 $299$ 

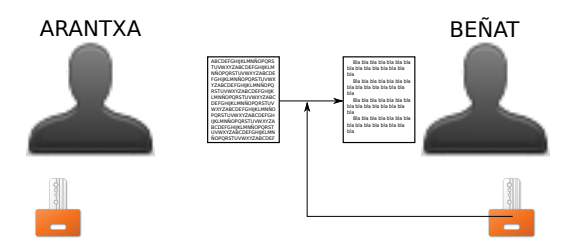

Bk zifratutako textua pasahitzaren bitartez deszifratzen du textu planoa lortuz.

メロメ メタメ メミメ メミメ

一店

## Zifraketa asimetrikoa Bi pasahitz edo gako daude. Gako publikoa bakarrik zifratzeko balio du eta gako pribatua bakarrik deszifratzeko. Ez dago beraz inongo pasahitza elarazteko beharrik.

K ロ ▶ (K @ ) X ( R ) X ( R ) → [ R )

 $299$ 

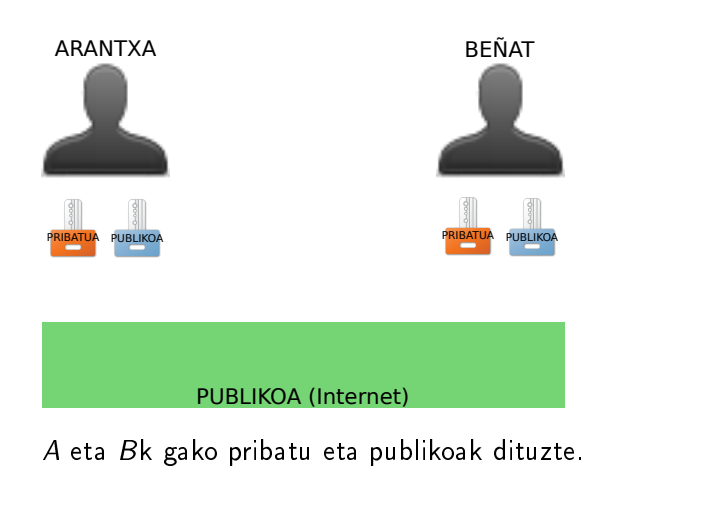

メロメ メタメ メミメ メミメ

一店

 $290$ 

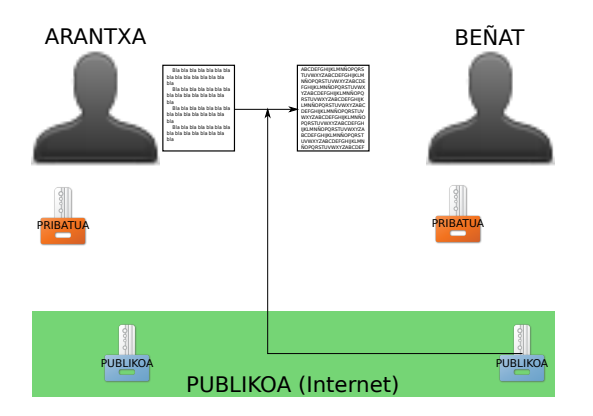

Gako publikoak konpartitu daitezke, beraz Internetera igotzen dituzte. Ak Bri mezu bat bidaltzeko, Bren gako publikoa hartu eta horrekin textu planoa zifratzen du.

(ロ) (個) (星) (星)

 $2Q$ 

重

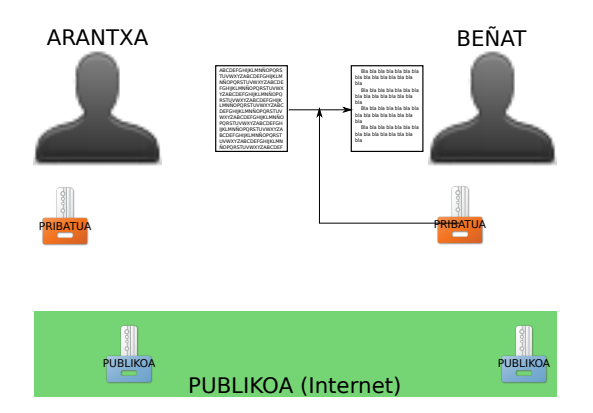

<span id="page-22-0"></span>Bk zifratutako textua bere gako pribatuarekin deszifratzen du textu planoa lortuz.

メロメ メ都 レメミメ メミメ

活

 $299$ 

- $\blacksquare$  SSH zerbitzaria instalatu eta konfiguratu<sup>5</sup>.
- <mark>2</mark> Makinak ez badu IP helbide finkorik, dyndns<sup>6</sup> kontu bat iriki eta makinan <sup>7</sup> konfiguratu.
- 3 SSH bezeroa jeitsi eta beste makinan sartu gaitezke.
- 4 Segurtasuna (eta erosotasuna) hareagotzeko, gako pare publiko-pribatu bat sortu<sup>8</sup>.

<sup>4</sup>[http://www.openssh.com/](http://www.openssh.com/ )

<sup>5</sup><http://www.yolinux.com/TUTORIALS/LinuxTutorialInternetSecurity.html#SSH> <sup>6</sup><http://free.domain.name/>

<sup>7</sup>[ddclient](http://sourceforge.net/apps/trac/ddclient)

<span id="page-23-0"></span>administration.org/article/Securing\_OpenSSH\_Server\_\_\_\_\_\_\_\_\_\_\_\_\_\_\_\_\_\_\_\_\_\_\_\_\_\_\_\_\_\_  $299$ 

- $\blacksquare$  SSH zerbitzaria instalatu eta konfiguratu<sup>5</sup>.
- <mark>2</mark> Makinak ez badu IP helbide finkorik, dyndns<sup>6</sup> kontu bat iriki eta makinan <sup>7</sup> konfiguratu.
- 3 SSH bezeroa jeitsi eta beste makinan sartu gaitezke.
- 4 Segurtasuna (eta erosotasuna) hareagotzeko, gako pare publiko-pribatu bat sortu<sup>8</sup>.

<sup>4</sup>[http://www.openssh.com/](http://www.openssh.com/ )

<sup>5</sup><http://www.yolinux.com/TUTORIALS/LinuxTutorialInternetSecurity.html#SSH>

<sup>6</sup><http://free.domain.name/>

<sup>7</sup>[ddclient](http://sourceforge.net/apps/trac/ddclient)

<span id="page-24-0"></span>administration.org/article/Securing\_OpenSSH\_Server\_\_\_\_\_\_\_\_\_\_\_\_\_\_\_\_\_\_\_\_\_\_\_\_\_\_\_\_\_\_  $299$ 

- $\blacksquare$  SSH zerbitzaria instalatu eta konfiguratu<sup>5</sup>.
- <mark>2</mark> Makinak ez badu IP helbide finkorik, dyndns<sup>6</sup> kontu bat iriki eta makinan <sup>7</sup> konfiguratu.
- 3 SSH bezeroa jeitsi eta beste makinan sartu gaitezke.
- 4 Segurtasuna (eta erosotasuna) hareagotzeko, gako pare publiko-pribatu bat sortu<sup>8</sup>.

<sup>4</sup>[http://www.openssh.com/](http://www.openssh.com/ )

<sup>5</sup><http://www.yolinux.com/TUTORIALS/LinuxTutorialInternetSecurity.html#SSH> <sup>6</sup><http://free.domain.name/>

### <sup>7</sup>[ddclient](http://sourceforge.net/apps/trac/ddclient)

<span id="page-25-0"></span>administration.org/article/Securing\_OpenSSH\_Server\_\_ Bart\_1 + + + + +  $OQ$ 

- $\blacksquare$  SSH zerbitzaria instalatu eta konfiguratu<sup>5</sup>.
- <mark>2</mark> Makinak ez badu IP helbide finkorik, dyndns<sup>6</sup> kontu bat iriki eta makinan <sup>7</sup> konfiguratu.
- 3 SSH bezeroa jeitsi eta beste makinan sartu gaitezke.
- 4 Segurtasuna (eta erosotasuna) hareagotzeko, gako pare publiko-pribatu bat sortu<sup>8</sup>.

<sup>4</sup>[http://www.openssh.com/](http://www.openssh.com/ )

<sup>5</sup><http://www.yolinux.com/TUTORIALS/LinuxTutorialInternetSecurity.html#SSH> <sup>6</sup><http://free.domain.name/>

## <sup>7</sup>[ddclient](http://sourceforge.net/apps/trac/ddclient)

<span id="page-26-0"></span>administration.org/article/Securing\_OpenSSH\_Server\_\_ Bart\_1 + + + + +  $OQ$ 

- $\blacksquare$  SSH zerbitzaria instalatu eta konfiguratu<sup>5</sup>.
- <mark>2</mark> Makinak ez badu IP helbide finkorik, dyndns<sup>6</sup> kontu bat iriki eta makinan <sup>7</sup> konfiguratu.
- 3 SSH bezeroa jeitsi eta beste makinan sartu gaitezke.
- 4 Segurtasuna (eta erosotasuna) hareagotzeko, gako pare publiko-pribatu bat sortu<sup>8</sup> .

- <sup>7</sup>[ddclient](http://sourceforge.net/apps/trac/ddclient)
- <sup>8</sup>[http://www.debian-](http://www.debian-administration.org/article/Securing_OpenSSH_Server__Part_1)

<span id="page-27-0"></span>administration.org/article/Securing\_OpenSSH\_Server\_\_\_\_\_\_\_\_\_\_\_\_\_\_\_\_\_\_\_\_\_\_\_\_\_\_\_\_\_\_\_

<sup>4</sup>[http://www.openssh.com/](http://www.openssh.com/ )

<sup>5</sup><http://www.yolinux.com/TUTORIALS/LinuxTutorialInternetSecurity.html#SSH> <sup>6</sup><http://free.domain.name/>

# 1 GnuPG instalatu<sup>9</sup>.

- $\overline{\textbf{2}}$  Eposta bezero bat instalatu $^{10}$ .
- $\,$ 3  $\,$  Eposta bezerorako plugina instalatu $^{11}$ .
- **4 Gako pare bat sortu.**
- 5 Gako publikoa Interneten jarri.
- 6 Hitzegin nahi den jendearen gako publikoak hartu.

(ロ) (御) (唐) (唐)

 $2Q$ 

重

#### <sup>9</sup>[GnuPG,](http://gnupg.org/) [Seahorse,](http://projects.gnome.org/seahorse/) [KGPG](http://www.kde.org/applications/utilities/kgpg/ )

<span id="page-28-0"></span><sup>10</sup>[Thunderbir,](https://www.mozilla.org/en-US/thunderbird/)[Claws Mail](http://www.claws-mail.org/) <sup>11</sup>[Enigmail,](http://enigmail.mozdev.org/home/index.php.html) [Claws Mail GPG plugin](http://www.claws-mail.org/plugin.php?plugin=gpg)

# 1 GnuPG instalatu<sup>9</sup>.

- $\overline{\textbf{2}}$  Eposta bezero bat instalatu $^{10}$ .
- $\,$ 3  $\,$  Eposta bezerorako plugina instalatu $^{11}$ .
- **4 Gako pare bat sortu.**
- 5 Gako publikoa Interneten jarri.
- 6 Hitzegin nahi den jendearen gako publikoak hartu.

(ロ) (個) (星) (星)

 $2Q$ 

重

- 1 GnuPG instalatu<sup>9</sup>.
- $\overline{\textbf{2}}$  Eposta bezero bat instalatu $^{10}$ .
- $\,$ 3 Eposta bezerorako plugina instalatu $^{11}$ .
- **4 Gako pare bat sortu.**
- 5 Gako publikoa Interneten jarri.
- 6 Hitzegin nahi den jendearen gako publikoak hartu.

(ロ) (個) (星) (星)

 $299$ 

佳

- 1 GnuPG instalatu<sup>9</sup>.
- $\overline{\textbf{2}}$  Eposta bezero bat instalatu $^{10}$ .
- $\,$ 3 Eposta bezerorako plugina instalatu $^{11}$ .
- **4** Gako pare bat sortu.
- 5 Gako publikoa Interneten jarri.
- 6 Hitzegin nahi den jendearen gako publikoak hartu.

(ロ) (御) (唐) (唐)

 $299$ 

佳

- 1 GnuPG instalatu<sup>9</sup>.
- $\overline{\textbf{2}}$  Eposta bezero bat instalatu $^{10}$ .
- $\,$ 3 Eposta bezerorako plugina instalatu $^{11}$ .
- **4** Gako pare bat sortu.
- 5 Gako publikoa Interneten jarri.
- 6 Hitzegin nahi den jendearen gako publikoak hartu.

(ロ) (個) (星) (星)

 $299$ 

佳

- 1 GnuPG instalatu<sup>9</sup>.
- $\overline{\textbf{2}}$  Eposta bezero bat instalatu $^{10}$ .
- $\,$ 3 Eposta bezerorako plugina instalatu $^{11}$ .
- **4** Gako pare bat sortu.
- 5 Gako publikoa Interneten jarri.
- 6 Hitzegin nahi den jendearen gako publikoak hartu.

K ロ K K N B K K X X R K H

 $299$ 

佳

# 1 [Pidgin](http://pidgin.im) instalatu.

- 2 [Pidginerako OTR plugina](http://www.cypherpunks.ca/otr/index.php#downloads) instalatu.
- <span id="page-34-0"></span>3 Beste pertsonak berdina egin dezala.

メロト メ御り メ君り メ君り

重

 $2Q$ 

## 1 [Pidgin](http://pidgin.im) instalatu.

# 2 [Pidginerako OTR plugina](http://www.cypherpunks.ca/otr/index.php#downloads) instalatu.

3 Beste pertsonak berdina egin dezala.

メロト メ御 トメ 君 トメ 君 ト

活

 $2Q$ 

## 1 [Pidgin](http://pidgin.im) instalatu.

- 2 [Pidginerako OTR plugina](http://www.cypherpunks.ca/otr/index.php#downloads) instalatu.
- 3 Beste pertsonak berdina egin dezala.

K ロ K K @ K K X B X X B X X B

 $2Q$ 

- 1 [Pidgin](http://pidgin.im) instalatu.
- 2 [Pidginerako OTR plugina](http://www.cypherpunks.ca/otr/index.php#downloads) instalatu.
- 3 Beste pertsonak berdina egin dezala.

K ロ ▶ 〈 *同* ▶ 〈 결 ▶ 〈 결 ▶ │ 결

 $2Q$ 

# GnuPG Fitxategiak banaka banaka zifratzeko<sup>12</sup>. EncFS<sup>13</sup> Direktorio osoak zifratzeko<sup>14</sup>.

<sup>12</sup>[http://www.techrepublic.com/blog/opensource/encrypting-and-decrypting](http://www.techrepublic.com/blog/opensource/encrypting-and-decrypting-files-with-gnupg/168)  $files-with-gnupp/168$ 

K ロ X K @ X X B X X B X → B

 $299$ 

<span id="page-38-0"></span><sup>13</sup>[EncFS,](http://www.arg0.net/encfs ) [K-EncFS](http://kde-apps.org/content/show.php?content=54078) <sup>14</sup><http://www.arg0.net/encfsintro>

# GnuPG Fitxategiak banaka banaka zifratzeko<sup>12</sup>. EncFS<sup>13</sup> Direktorio osoak zifratzeko<sup>14</sup>.

<span id="page-39-0"></span><sup>12</sup>[http://www.techrepublic.com/blog/opensource/encrypting-and-decrypting](http://www.techrepublic.com/blog/opensource/encrypting-and-decrypting-files-with-gnupg/168)  $file$ s-with-gnupg/168 <sup>13</sup>[EncFS,](http://www.arg0.net/encfs ) [K-EncFS](http://kde-apps.org/content/show.php?content=54078) <sup>14</sup><http://www.arg0.net/encfsintro>K ロ B (K @ B (K @ B (K @ B ) 를 …  $299$ 

### TrueCrypt<sup>15</sup> Iturburu kodea itxia du eta bere zifraketa algoritmoa (aes-xts-plain) ez da segurua.

LUKS<sup>16</sup> Sistema eragile osoak, disko gogorrak, partizioak eta fitxategiak zifratzen ditu $^{17}$ .

#### <sup>15</sup>[http://www.truecrypt.org/](http://www.truecrypt.org/ )

<sup>16</sup>[https://code.google.com/p/cryptsetup/](https://code.google.com/p/cryptsetup/ )

<sup>17</sup>[http://www.hermann-uwe.de/blog/howto-disk-encryption-with-dm-crypt-](http://www.hermann-uwe.de/blog/howto-disk-encryption-with-dm-crypt-luks-and-debian)

<span id="page-40-0"></span>http://www.finnie.org/2009/07/26/keyfile-based-luka-encryption-in-debian/ =  $299$ 

## TrueCrypt<sup>15</sup> Iturburu kodea itxia du eta bere zifraketa algoritmoa (aes-xts-plain) ez da segurua.

LUKS<sup>16</sup> Sistema eragile osoak, disko gogorrak, partizioak eta fitxategiak zifratzen ditu $^{17}$ .

<sup>15</sup>[http://www.truecrypt.org/](http://www.truecrypt.org/ )

<sup>16</sup>[https://code.google.com/p/cryptsetup/](https://code.google.com/p/cryptsetup/ )

<sup>17</sup>[http://www.hermann-uwe.de/blog/howto-disk-encryption-with-dm-crypt](http://www.hermann-uwe.de/blog/howto-disk-encryption-with-dm-crypt-luks-and-debian)[luks-and-debian,](http://www.hermann-uwe.de/blog/howto-disk-encryption-with-dm-crypt-luks-and-debian)

http://www.finnie.org/2009/07/26/howto-encrypt-an-existing-debian[installation/,](http://www.finnie.org/2009/07/26/howto-encrypt-an-existing-debian-installation/)

<span id="page-41-0"></span>http://www.finnie.org/2009/07/26/keyfile-based-luks-encryption-in-debian/ $\frac{1}{2}$  $2Q$ 

Datuak "ezabatzen" ditugunean, ez ditugu ezabatzen. Soilik datuek okupatzen zuten lekua libre bezala markatzen dugu.

# shred<sup>18</sup> Fitxategiak, partizioak eta disko gogorrak bizpahiru alditan gainidatzi, izena aldatu eta ezabatzen ditu.

secure-delete<sup>19</sup> Fitxategiak, RAMa, partizioak, disko gogorrak, SWAPa eta diskoko leku librea ezabatzen ditu era oso seguru batean.

<sup>18</sup>[https://www.gnu.org/software/coreutils/manual/html\\_node/shred](https://www.gnu.org/software/coreutils/manual/html_node/shred-invocation.html#shred-invocation)[invocation.html#shred-invocation](https://www.gnu.org/software/coreutils/manual/html_node/shred-invocation.html#shred-invocation)

<span id="page-42-0"></span><sup>19</sup>[http://sourceforge.net/projects/securedelete/](http://sourceforge.net/projects/securedelete/ ) $299$ 

Datuak "ezabatzen" ditugunean, ez ditugu ezabatzen. Soilik datuek okupatzen zuten lekua libre bezala markatzen dugu.

 $shred^{18}$  Fitxategiak, partizioak eta disko gogorrak bizpahiru alditan gainidatzi, izena aldatu eta ezabatzen ditu.

secure-delete<sup>19</sup> Fitxategiak, RAMa, partizioak, disko gogorrak, SWAPa eta diskoko leku librea ezabatzen ditu era oso seguru batean.

<sup>18</sup>[https://www.gnu.org/software/coreutils/manual/html\\_node/shred](https://www.gnu.org/software/coreutils/manual/html_node/shred-invocation.html#shred-invocation)[invocation.html#shred-invocation](https://www.gnu.org/software/coreutils/manual/html_node/shred-invocation.html#shred-invocation)

19[http://sourceforge.net/projects/securedelete/](http://sourceforge.net/projects/securedelete/ ) (B) (B) (B) (B) (B)  $2Q$ 

<span id="page-44-0"></span>Sistema Eragile asko <sup>20</sup>daude pribatasuna eta anonimotasuna ahalbideratzen dutenak. Defektuz, beharrezko tresna guztiak dakartzate instalatutak eta ez dago beharrik sistema ordenagailuan instalatzeko.

K ロ X K 御 X X 평 X X 평 X X 평 X

<span id="page-45-0"></span>Gure egunerokoan guri eta besteei buruzko informazio pilo ematen diegu ezagutzen ez ditugun enpresa eta gobernuei, askotan jakin gabe.

K ロ ▶ K 레 ▶ ( 제품 > K 통 > X 통 → 10 Q Q Q

# Google Inc. akatu

Ez utzi zure bizitzaren informazio guztia Google Inc. enpresaren esku, alternatibak badaude:

- **Bilatzailea**  $\rightarrow$  **[DuckDuckGo](https://duckduckgo.com/)**
- **G**mail  $\rightarrow$  [Riseup](https://riseup.net/)
- Google Calendar  $\rightarrow$  [N-1](https://n-1.cc)
- Google Docs  $\rightarrow$  [Riseup PAD](https://pad.riseup.net/ )
- Google Groups  $\rightarrow$  [Riseup Lists](https://lists.riseup.net/)
- Google Talk  $\rightarrow$  [Pidgin](http://pidgin.im/ )
- Google Maps  $\rightarrow$  [OpenStreetMap](http://www.openstreetmap.org/)
- **Blogger**  $\rightarrow$  [N-1](https://n-1.cc)
- Google +  $\rightarrow$  [N-1](https://n-1.cc)
- Picasa  $\rightarrow$  [GThumb](https://live.gnome.org/gthumb)
- Google Reader  $\rightarrow$  [Liferea](http://liferea.sourceforge.net/ )
- Android  $\rightarrow$  [OpenMoko](http://wiki.openmoko.org/wiki/Main_Page)
- $\blacksquare$  Chrome  $\rightarrow$  [Firefox](https://www.mozilla.org/en-US/firefox/new/)
- **n** Chrome  $OS \rightarrow$  [Debian GNU/Linux](http://www.debian.org)

K ロ B (K @ B (K @ B (K @ B ) 를 …

 $299$ 

- $\blacksquare$  Youtube  $\rightarrow$  [Internet Archive](http://www.archive.org/index.php )
- Google Public DNS  $\rightarrow$  [OpenNic](http://www.opennicproject.org/)
- <span id="page-46-0"></span>etab. asko  $\rightarrow$  alternatiba asko

Ez eman beste pertsonei buruzko informaziorik pertsona horiei galdetu gabe.

Zuri buruzko informazioa ematean, jakin zazu ez dakizula zer egingo duten iformazio horrekin.

(ロ) (御) (星) (星)

 $299$ 

一目

Sare sozial alternatiboak erabili<sup>21</sup>.

edo...

<span id="page-47-0"></span>**Ex** erabili sare sozialik.

- Ez eman beste pertsonei buruzko informaziorik pertsona horiei galdetu gabe.
- Zuri buruzko informazioa ematean, jakin zazu ez dakizula zer egingo duten iformazio horrekin.

メロト メ御 ドメ 君 ドメ 君 ドッ 君

 $299$ 

Sare sozial alternatiboak erabili<sup>21</sup>. edo...

```
Ex erabili sare sozialik.
```
- Ez eman beste pertsonei buruzko informaziorik pertsona horiei galdetu gabe.
- Zuri buruzko informazioa ematean, jakin zazu ez dakizula zer egingo duten iformazio horrekin.

K ロ ▶ 〈 *同* ▶ 〈 결 ▶ 〈 결 ▶ │ 결

 $2Q$ 

Sare sozial alternatiboak erabili $^{21}$ .

edo...

```
Ex erabili sare sozialik.
```
- Ez eman beste pertsonei buruzko informaziorik pertsona horiei galdetu gabe.
- Zuri buruzko informazioa ematean, jakin zazu ez dakizula zer egingo duten iformazio horrekin.

K ロ ▶ 〈 *同* ▶ 〈 결 ▶ 〈 결 ▶ │ 결

 $2Q$ 

Sare sozial alternatiboak erabili $^{21}$ .

edo...

■ Ez erabili sare sozialik.

- **[Adblock Plus](https://adblockplus.org/en/)**
- **[BetterPrivacy](https://addons.mozilla.org/en-US/firefox/addon/betterprivacy/)**
- **HTTPS** Everywhere
- **[BrowserMasquerade](https://addons.mozilla.org/eu/firefox/addon/browsermasquerade/)**
- [TrackMeNot](https://addons.mozilla.org/eu/firefox/addon/trackmenot/)
- **[BeeFree](https://addons.mozilla.org/eu/firefox/addon/beefree/)**
- [VPNb](https://www.openvpn.net/index.php/open-source.html )at erabil[iRiseup VPN](https://help.riseup.net/en/riseup-vpn)

メロト メ御り メミト メミト

一番

 $2Q$ 

<span id="page-51-0"></span>**Proxyak erabili**<sup>22</sup>

Kontaktua [kontaktua@gisa-elkartea.org](mailto:kontaktua@gisa-elkartea.org) edo [unai@gisa-elkartea.org.](mailto:unai@gisa-elkartea.org) Aurkezpena [http://www.gisa](http://www.gisa-elkartea.org/komunitatea/dokumentazioa/aurkezpenak/segurtasun-aholkuak/view)[elkartea.org/komunitatea/dokumentazioa/aurkezpenak](http://www.gisa-elkartea.org/komunitatea/dokumentazioa/aurkezpenak/segurtasun-aholkuak/view)/segu [aholkuak/view](http://www.gisa-elkartea.org/komunitatea/dokumentazioa/aurkezpenak/segurtasun-aholkuak/view) Informazio gehio https://ssd.eff.org/ eta <https://help.riseup.net/es/security> Galderarik?

<span id="page-52-0"></span>(etorkizunean galderak edukiz gero kontaktu epostara bidali beldurrik gabe)

K ロ K K @ K K X 할 K K 할 X ( 할 X ) 할

 $299$